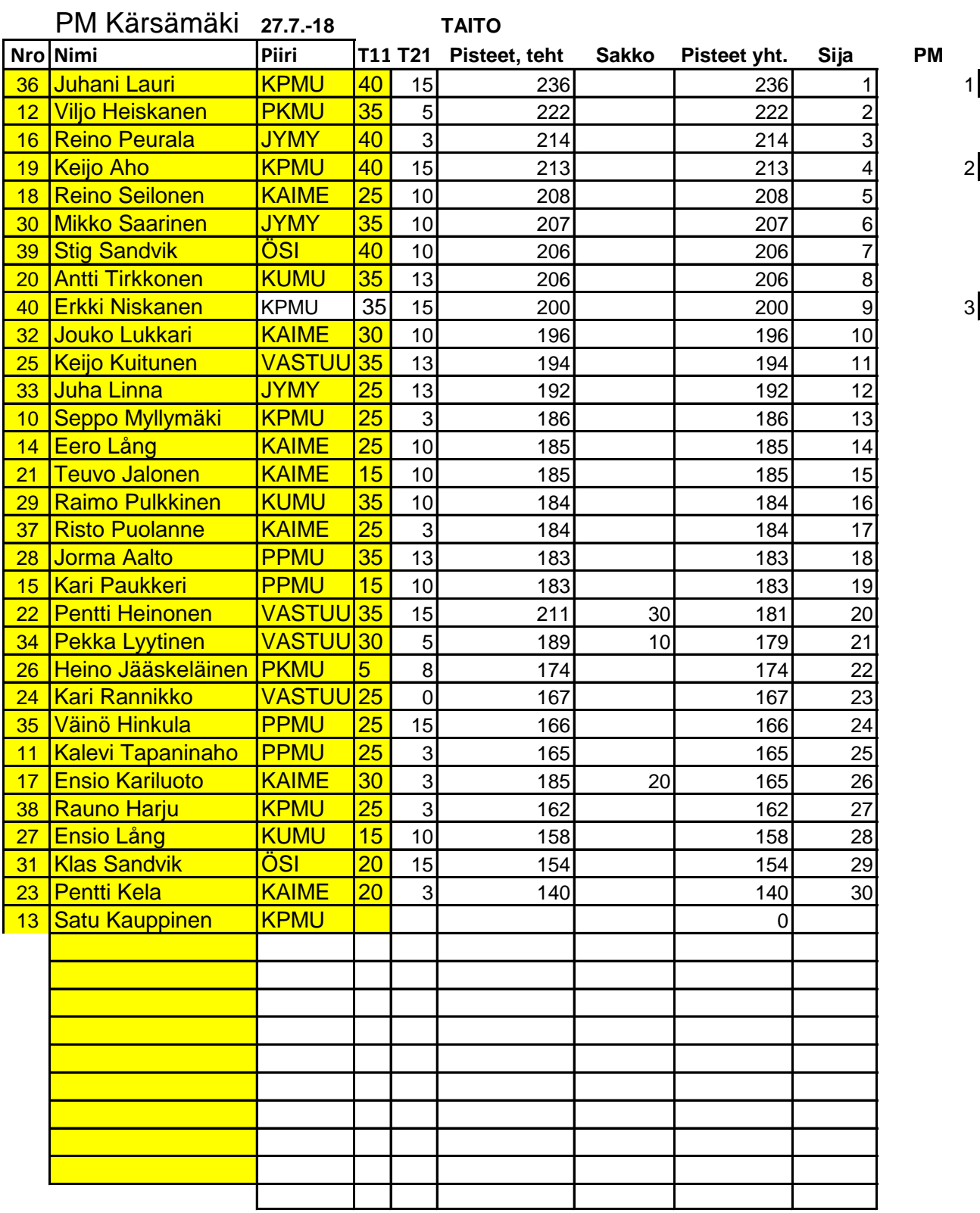

## **Esimerkkiohjeet tietojen järjestämiseen**

Kilpailijoiden järjestäminen kannattaa tehdä Lajittele (Sort) -toiminnolla, joka löytyyä Tiedot ( Maalaa ensin tiedot (otsikko mukaan) ja valitse tämän jälkeen Lajittele.

Jos Excel ei automaattisesti valitse Tiedot sisältävät otsikoita -kohtaa, valitse se hiirellä aktii Seuraavaksi lisää tasoja, kunnes sinulla on neljä parametria.

Valitse ensimmäiseksi (=ylimmäiseksi) parametriksi Pisteet yht., toiseksi Pisteet, teht, kolma Valitse jokaiseen parametriin Järjestä-vaihtoehdoksi Suurimmasta pienimpään. Paina OK.

Nyt sinulla pitäisi olla kilpailijat järjestyksessä, jossa ylimpänä on eniten pisteitä saavuttanut ovat tasapisteissä, heidät on järjestetty siten, että eniten pisteitä tehtävistä saanut on ylempä ovat samoja, ylempänä on kilpailija, jolla on enemmän pisteitä

Data) -välilehden alta.

 $v$ iseksi.

anneksi T12 ja neljänneksi T22.

kilpailija. Mikäli jotkut anissa, tai mikäli tehtäväpisteet